# **Статистическая мощность эксперимента в Excel**

Недавно прочитал книгу Майкла Херцога с соавторами [Статистика и планирование эксперимента для](https://baguzin.ru/wp/?p=26128)  [непосвященных.](https://baguzin.ru/wp/?p=26128) В ней я в очередной раз встретился со *статистической мощностью*. До сих пор я относился к этой статистике несколько академически. Что называется, не чувствовал её на кончиках пальцев. Некоторые разделы книги Херцога меня заинтересовали, я построил пару моделей в Excel, и до меня дошла суть статистической мощности. Я понял, что статистическая мощность – вероятность получить в эксперименте статистически значимые результаты. Кроме того, я нашел формулу расчета статистической мощности в Excel.

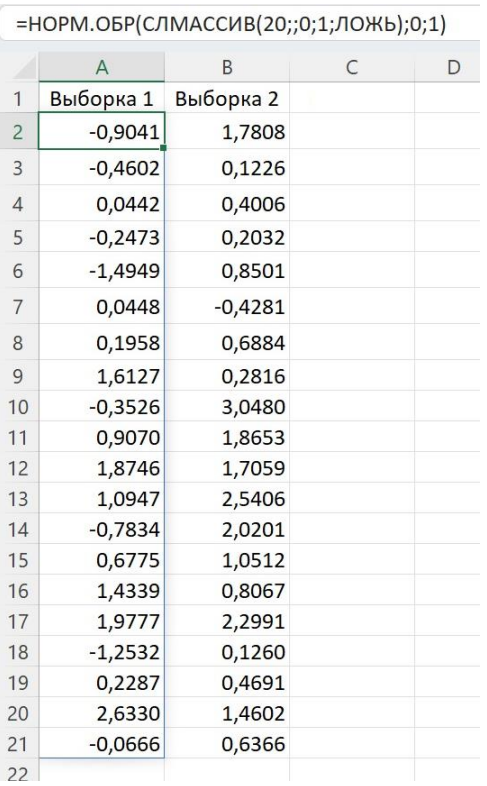

Рис. 1. Нормально распределенные случайные величины. Выборка  $1 - N(0,1)$ , Выборка  $2 - N(1,1)$ 

Если вы не знакомы со статистическим выводом, рекомендую начать с t-[статистики Стьюдента](http://baguzin.ru/wp/?p=19184).

# *Суть процедуры статистического вывода*

Допустим, мы извлекаем две выборки по 20 элементов в каждой из двух генеральных совокупностей. Такая схема эксперимента называется двухвыборочной. Наша нулевая гипотеза  $H_0$ состоит в том, что математические ожидания генеральных совокупностей равны  $\mu_1 = \mu_2$ . В качестве альтернативной выберем самую общую гипотезу  $\mu_1 \neq \mu_2$ .

Но мы не знаем истинные значения  $\mu_1$  и  $\mu_2$ . В нашем распоряжении только выборочные средние значения  $\bar{x}_1$  и  $\bar{x}_2$ . Причем они не равны. Задача процедуры статистического вывода – ответить на вопрос: есть ли основания при заданном уровне значимости отвергнуть нулевую гипотезу? Т.е., можно ли объяснить различия между средними значениями  $\overline{x}_1$  и  $\overline{x}_2$  естественной вариабельностью при отборе значений из одной генеральной совокупности  $(\mu_1 = \mu_2)$ . Или это настолько маловероятно, что различия между  $\overline{x}_1$  и  $\overline{x}_2$  скорее связаны с тем, что они извлечены из разных генеральных совокупностей ( $\mu_1 \neq \mu_2$ ).

# *Модель в Excel*

Рассмотрим модель в Excel (см. рис. 1), в которой мы генерим нормально распределенные случайные величины из двух генеральных совокупностей: N(0;1) и N(1;1). Здесь N(0;1) – нормальное распределение с математическим ожиданием  $\mu_1 = 0$  и  $\sigma_1 = 1$ . N(1;1) – нормальное распределение с математическим ожиданием  $\mu_2 = 1$  и  $\sigma_2 = 1$ .

Для дальнейшей иллюстрации примера я сохранил сгенерированные формулами случайные числа, как значения. В приложенном Excel-файле на листе «Рис. 1» можно найти формулы, дающие случайные числа. Эти значения волатильны. Они изменяются после любого пересчета в Excel.

## *Двухвыборочный t-тест в Пакете анализа*

В Excel есть средство, которое позволяет выполнить двухвыборочный t-тест. Пройдите *Данные* –> *Анализ данных* (кнопка расположена на правом краю ленты). Выберите *Двухвыборочный t-тест с одинаковыми дисперсиями* или *Двухвыборочный t-тест с различными дисперсиями*. Первый вид теста выполняется, если у нас есть основания предполагать, что неизвестные дисперсии двух выборок одинаковы.

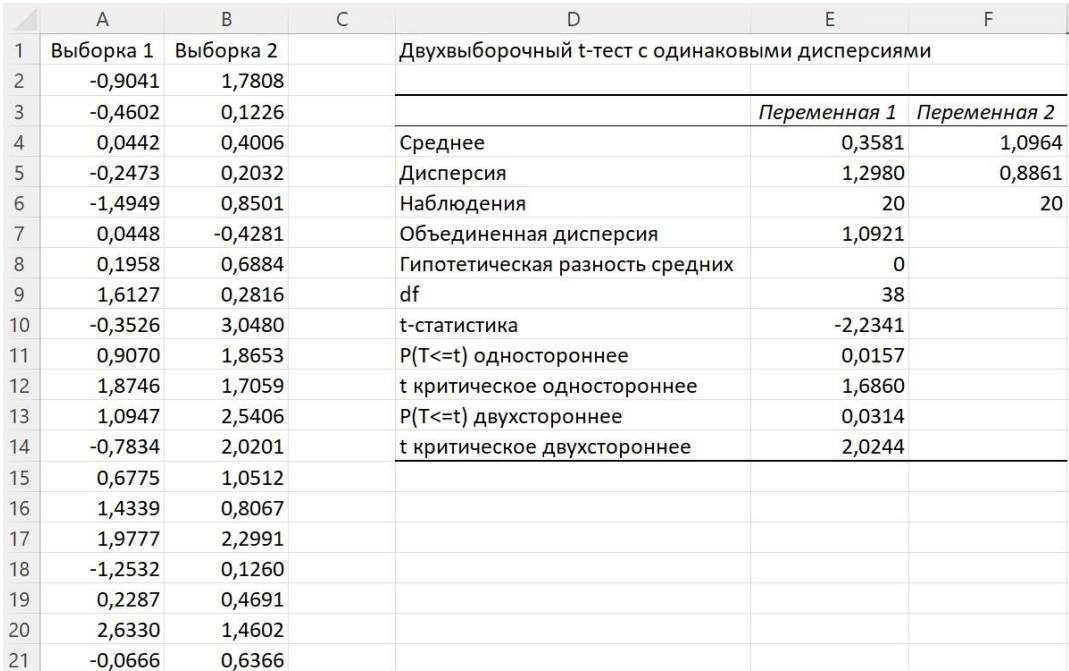

Рис. 2. Двухвыборочный t-тест с одинаковыми дисперсиями (надстройка *Пакет анализа*)

Если *Анализ данных* у вас на ленте не отображается, пройдите *Файл* –> *Параметры*. В окне *Параметры Excel* перейдите на вкладку *Надстройки*. В нижней части окна в поле *Управление* выберите *Надстройки Excel*. Кликните на кнопке *Перейти*. Поставьте галочку напротив *Пакет анализа*.

#### *Двухвыборочный t-тест с помощью формул в Excel*

В учебных целях такой подход я не могу рекомендовать, поскольку в нём все вычисления «находятся под капотом». Выполним шаги последовательно:

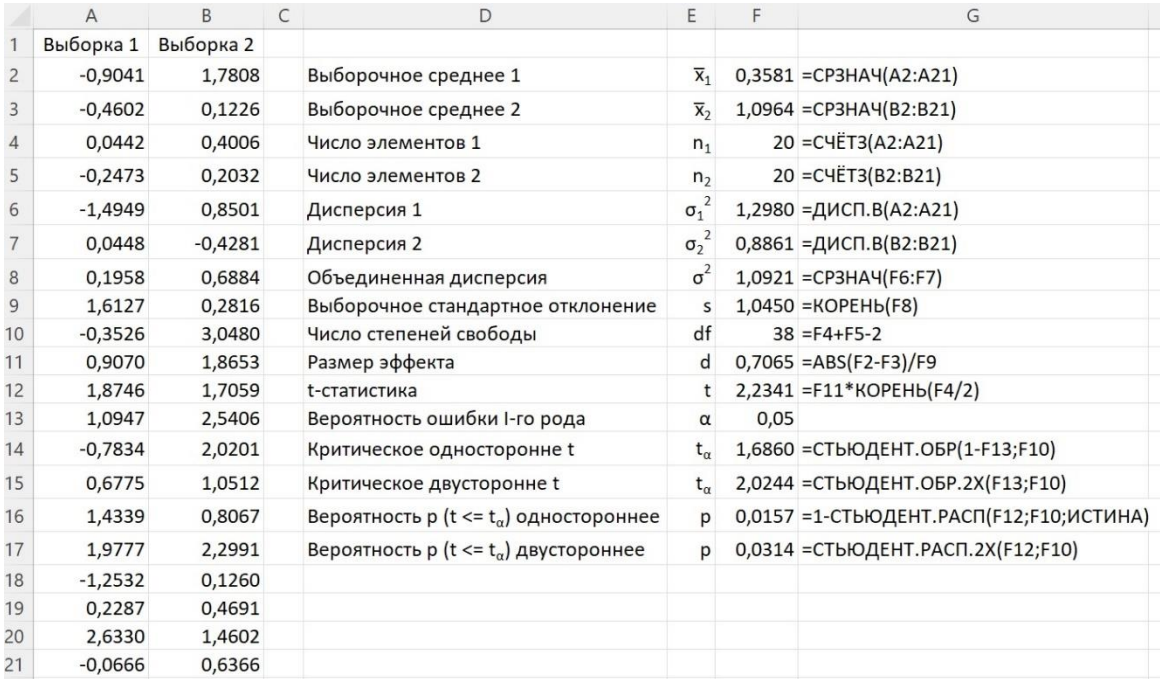

Рис. 3. Двухвыборочный t-тест с одинаковыми дисперсиями (формулы)

# *Ошибка I-го рода*

Выше мы сказали, что в качестве альтернативной рассматриваем самую общую гипотезу  $\mu_1 \neq \mu_2$ . Такая гипотеза соответствует двустороннему тесту. Выполняя тест, мы определяем, куда попадет tстатистика, вычисленная на экспериментальных данных. В нашем примере t-статистика = 2,2341 больше критического  $t_{\alpha}$  равного 2,0244 для двустороннего теста с уровнем значимости α = 0,05.

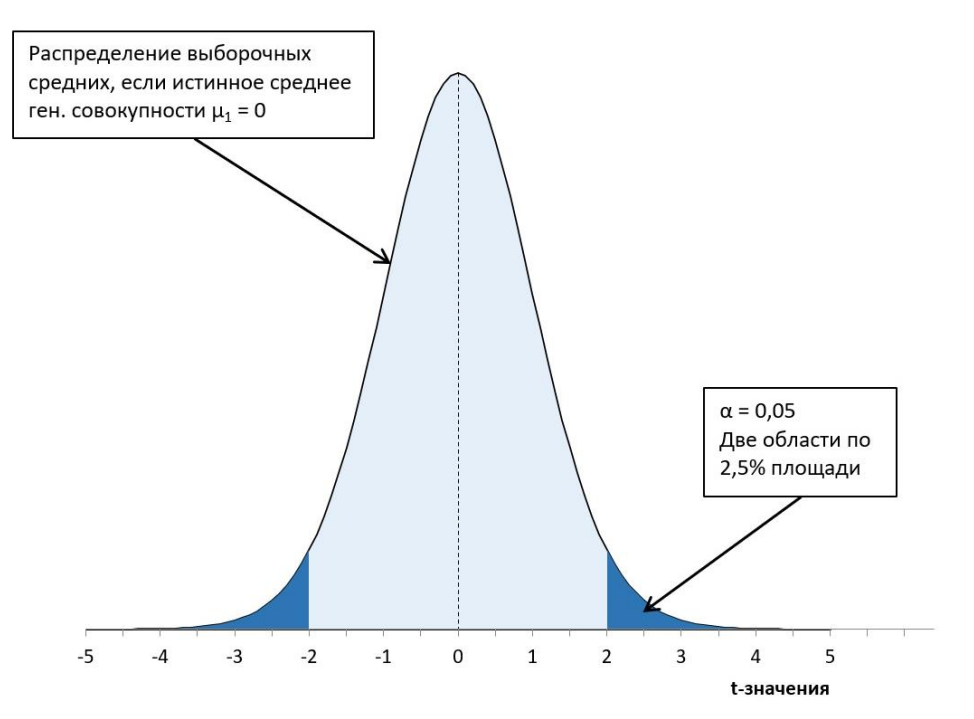

# Рис. 4. Графическое представление двухвыборочного t-теста

Двухвыборочный t-тест при заданном уровне значимости α = 0,05 позволяет отвергнуть нулевую гипотезу о равенстве математических ожиданий двух генеральных совокупностей. t-тест позволяет принять альтернативную гипотезу: Выборка 1 и Выборка 2 извлечены из разных генеральных совокупностей.

Заметим, что односторонний тест используется, если в качестве альтернативной принимается одна из направленных гипотез:  $\mu_1$  >  $\mu_2$  или  $\mu_1$  <  $\mu_2$ .

# *Ошибка II-го рода*

Выше мы задали уровень значимости  $\alpha = 0.05$ . Уровень значимости также называют ошибкой I-го рода. Значение ошибки I-го рода, равное 0,05 означает, что с вероятностью 5% мы отвергнем нулевую гипотезу, хотя она будет верна. Ошибку I-го рода нельзя сделать очень маленькой, поскольку в этом случае возрастет частота ошибок II-го рода: мы будем придерживаться нулевой гипотезы, когда она перестала быть верной. Вероятность ошибка II-го рода соответствует площади под кривой распределения выборочных средних второй группы, отсекаемых t-значением.

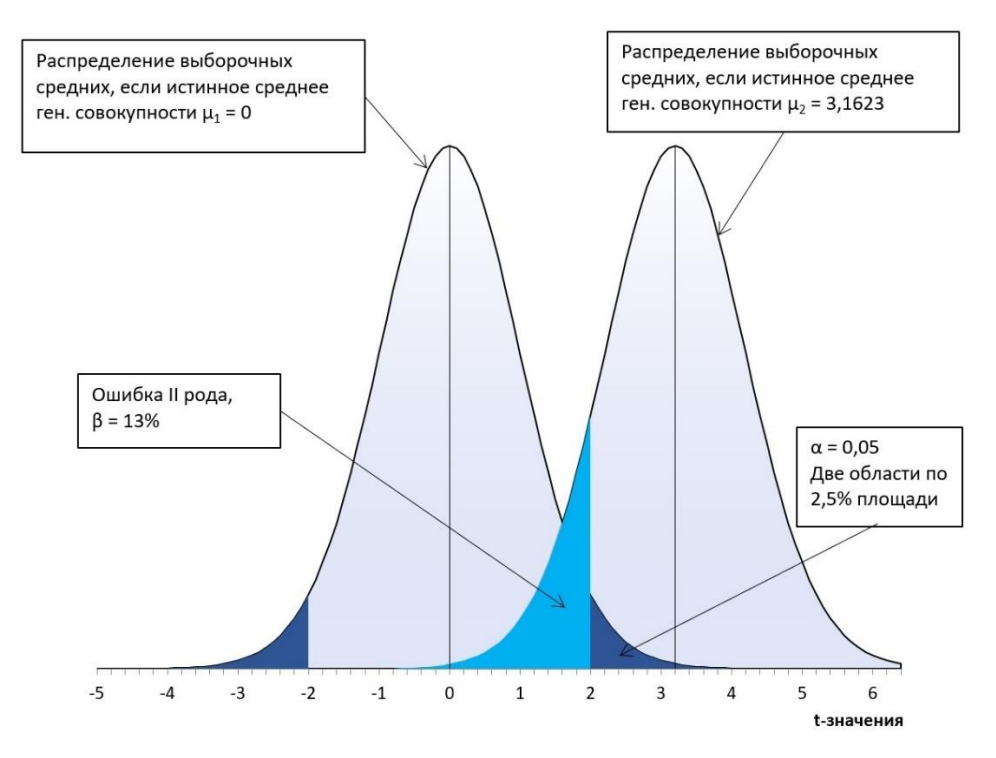

Рис. 5. Ошибка II-рода. Расчеты см. в Excel-файле.

### *Статистическая мощность*

Статистической мощностью называется величина *w = 1 – β*:

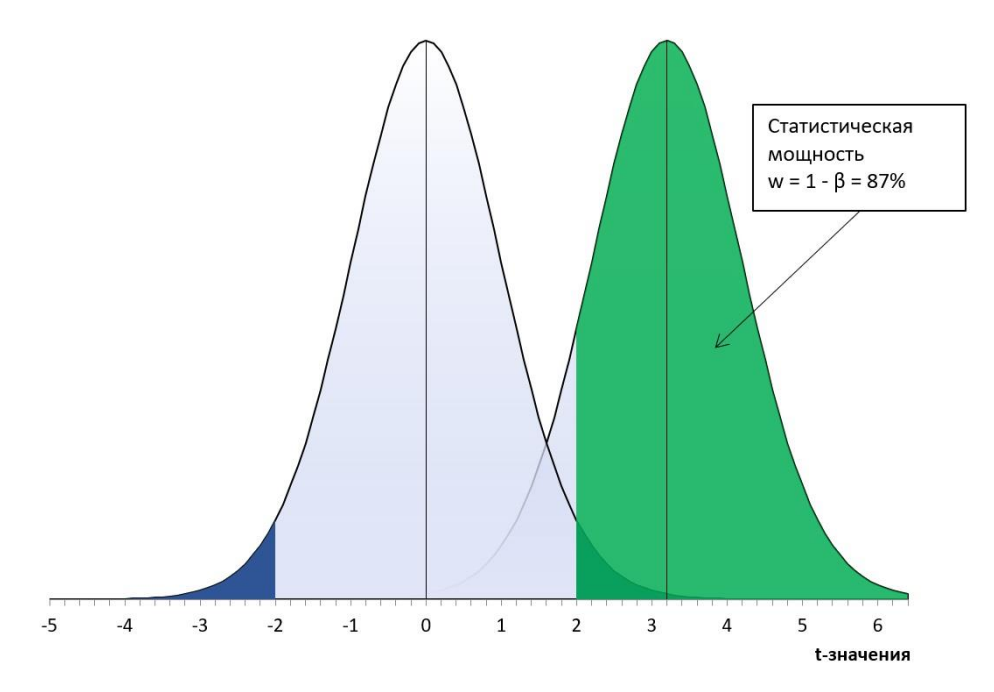

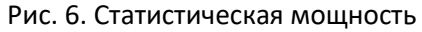

Статистическая мощность показывает, с какой вероятностью наш план эксперимента позволит отвергнуть нулевую гипотезу. Давайте проверим)) Проведем 1000 экспериментов с моделями, как на рис. 1, и подсчитаем t-значения. Можно ожидать, что около 870 t-значений будут более 2,0244. Распределение t-значений представлено на рис. 7. Этот анализ выполнен с помощью волатильных функций в Excel, так что вы можете перейти в Excel-файл на лист "Рис. 7", и понажимать клавишу F9, запуская перерасчет.

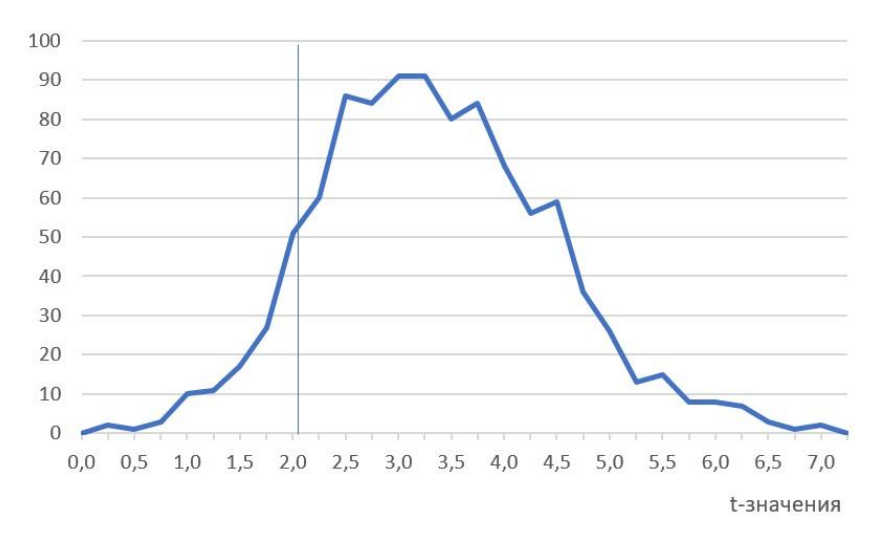

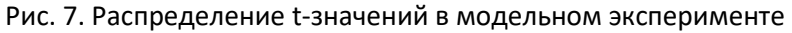

Для представленных на рис. 7 данных 874 значения из 1000 лежат в области t > 2,0244.

#### Аналитическое решение для вычисления статистической мощности

В общем случае (для любой альтернативной гипотезы) вычислить ошибку II-го рода и статистическую мощность не представляется возможным. Это связано с тем, что для таких вычислений требуется предположение о размере эффекта d или значении µ2 (они взаимосвязаны). С другой стороны, оценку µ<sub>2</sub> дает среднее по выборке  $\overline{x}_2$ . Основываясь на выборочной статистике можно оценить мощность предложенного плана эксперимента.

Что это нам дает? Оценив мощность эксперимента, мы получаем вероятность, с которой можем ожидать обнаружить эффект в последующих экспериментах.

Если в общем случае рассчитать статистическую мощность не получится, то для фиксированного размера эффекта в Excel есть аналитическое решение:

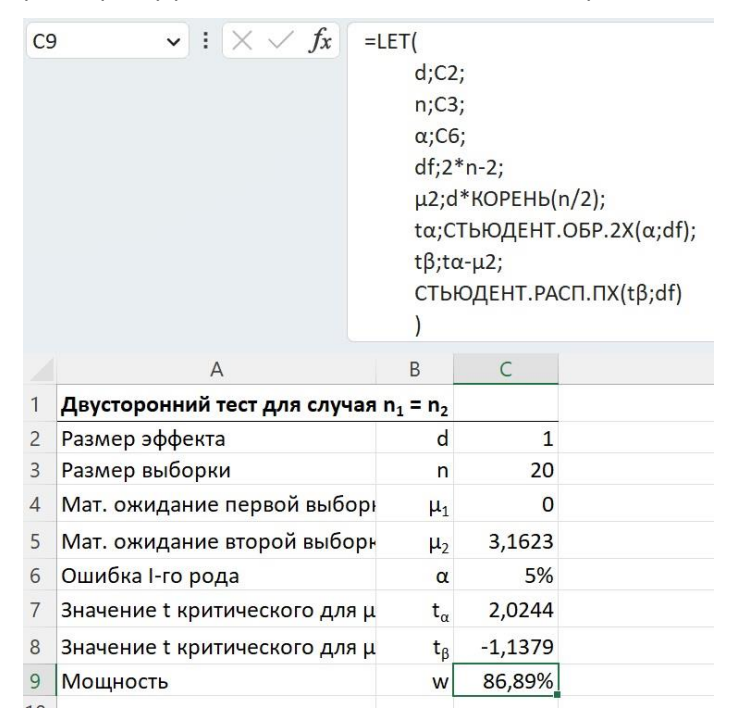

#### Рис. 8. Формула для расчета статистической мощности в Excel

Если вы не знакомы с функцией LET, рекомендую почитать Упрощение формул Excel путем именования фрагментов с помощью функции LET.

Здесь функция настроена на случай, когда размеры двух сравниваемых выборок равны:  $n_1 = n_2 = n$ . После объявления функции LET в последующих трех строках функция считывает с листа Excel три значения: размер эффекта d, размер выборки n, вероятность ошибки I-го рода α. А далее последовательно вычисляет число степеней свободы df, матожидание распределения,

соответствующего альтернативной гипотезе  $\mu_2$ , критическое значение  $t_\alpha$ , значение  $t_\beta$ , соответствующее  $t_\alpha$  при переносе нуля в точку  $\mu_2$ , и наконец, площадь под кривой распределения  $\mu_2$ справа от t<sub>β</sub>. Вуаля! Это и есть статистическая мощность для заданных d, n, α.

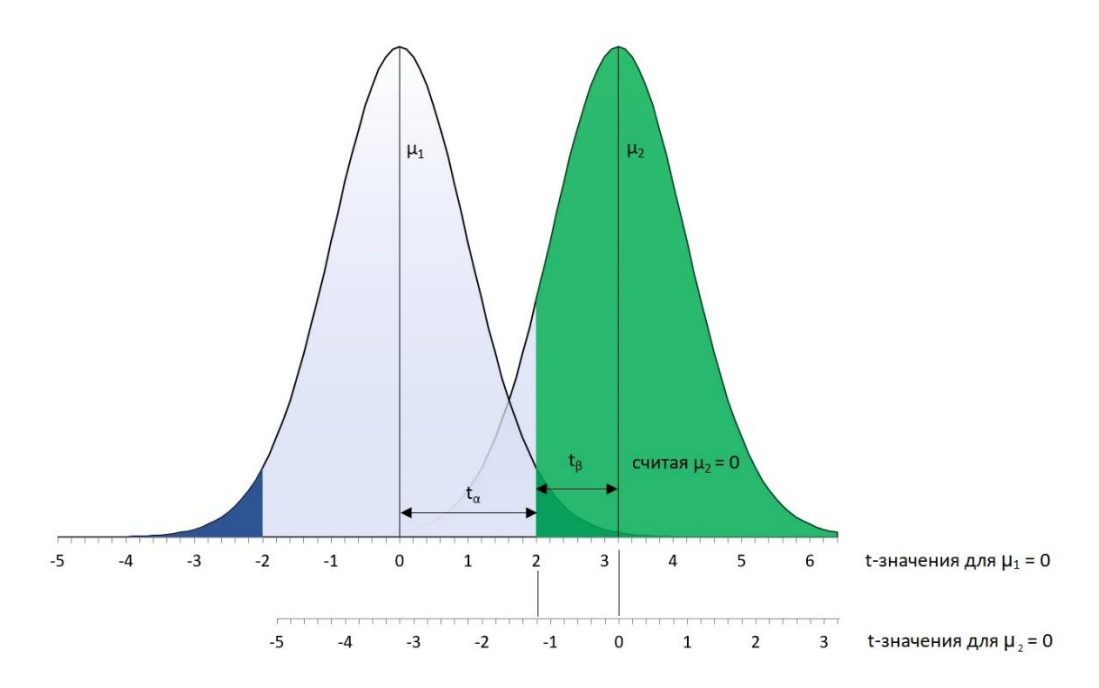

Рис. 9. Обозначения на графике статистической мощности

### Расчет размера выборки при заданной статистической мощности

Для экспериментатора может быть интересна и обратная задача: для заданных d, α, w рассчитать необходимый размер выборки п. Аналитическое решение в Excel я думаю не существует. Так как есть функции, возвращающие вероятность, например СТЬЮДЕНТ.РАСП()... есть функции, возвращающие tзначение, например, СТЬЮДЕНТ.ОБР(), но... нет функций, возвращающих число степеней свободы.

Это ограничение можно обойти, построив Таблицу данных (меню Данные -> Прогноз -> Анализ "что если" -> Таблица данных). Таблица и график позволяют определить п, соответствующее требуемой мощности:

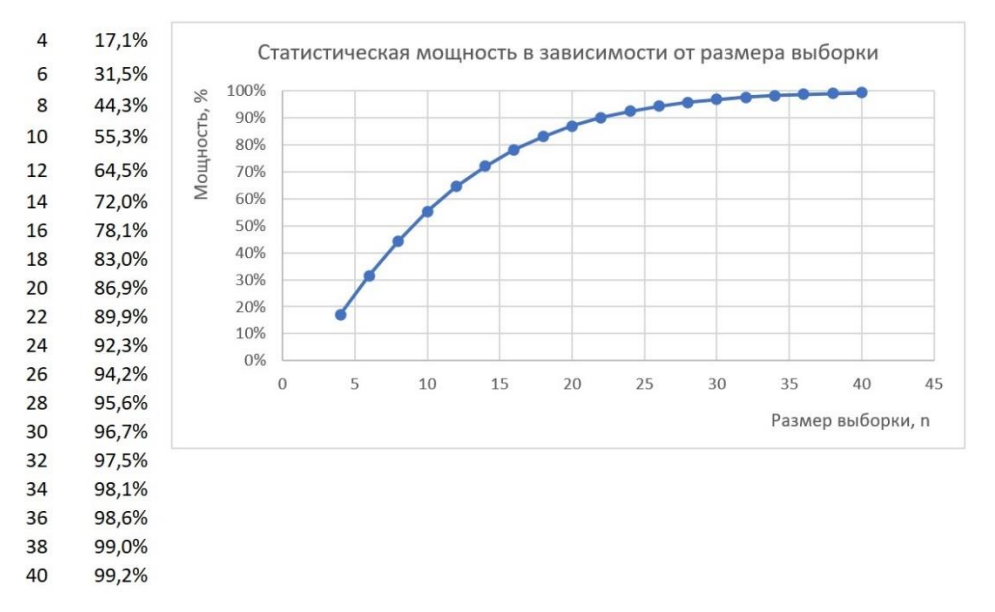

Рис. 10. Графическое решение обратной задачи: для заданных d, α, w рассчитать необходимый размер выборки п

Понятно, что четыре переменные...

- размер эффекта d  $\bullet$
- размер выборки п
- вероятность ошибки I-го рода α

#### и статистическая мошность w  $\bullet$

... однозначно связаны. Поэтому можно сформулировать и такой вопрос: при заданных n, α, w, какой размер эффекта можно обнаружить?

## Калькулятор статистической мошности

И, наконец следует упомянуть, что в Инете есть бесплатные программы - калькуляторы, рассчитывающие статистическую мощность. Например, G\*Power. На рис. 11 показан итог работы этой программы. На вход были поданы следующие условия:

- двусторонний t-критерий
- размер эффекта на генеральной совокупности d = 0,55  $\bullet$
- частота ошибок I-го рода α = 0,05
- размеры выборок  $n_1 = n_2 = 40$

На выходе получены значения

- параметр нецентральности  $\delta$ ; он же матожидание распределения альтернативной гипотезы  $\mu_2$  = 2,4597
- критическое t-значение,  $t_\alpha$  = 1,9908
- число степеней свободы df = 78
- статистическая мощность w = 0,68

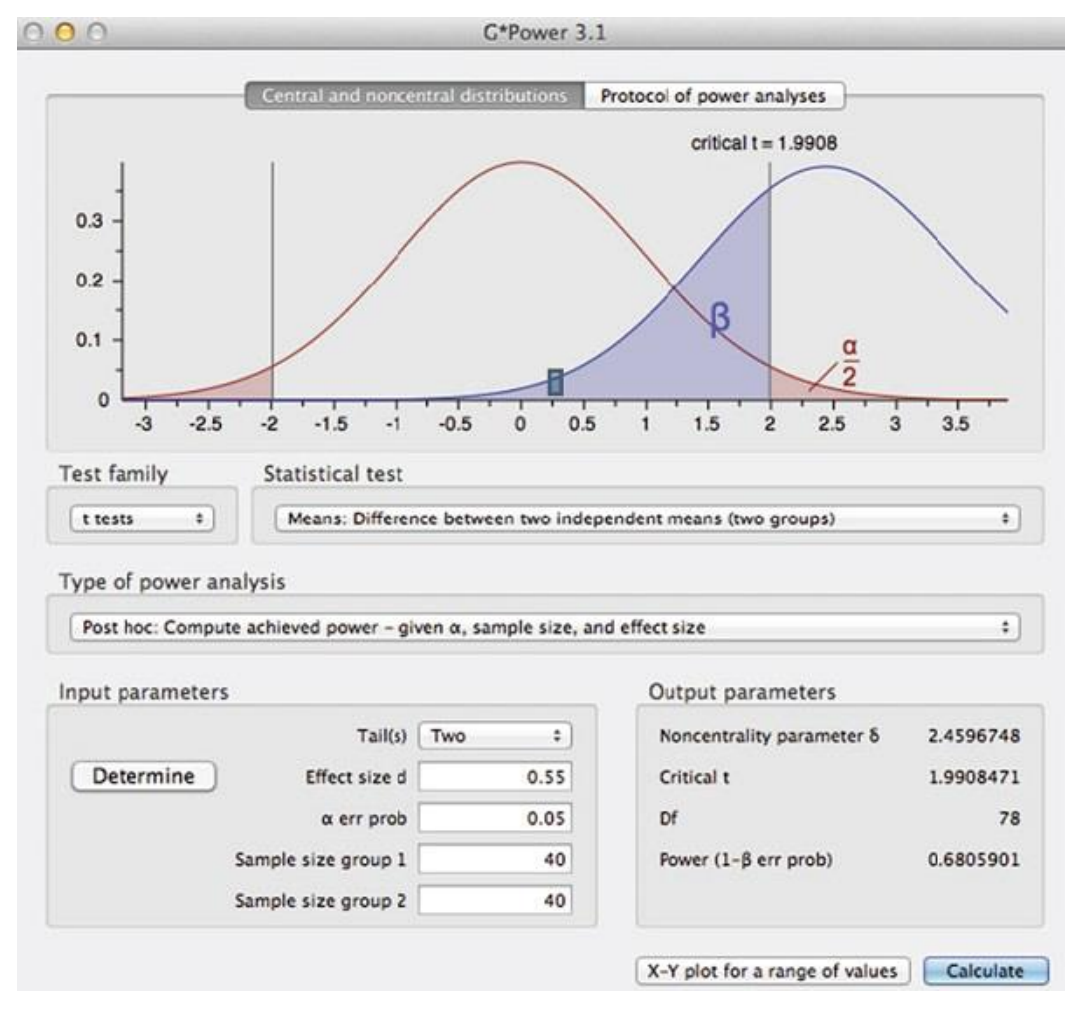

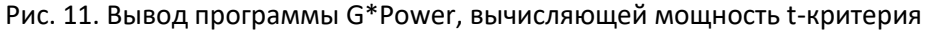

#### Использованные материалы

Майкл Херцог. Статистика и планирование эксперимента для непосвященных

Statistical Power Analyses for Mac and Windows G\*Power

Конрад Карлберг. Регрессионный анализ в Microsoft Excel

**t-статистика Стьюдента в Excel** 

Упрощение формул Excel путем именования фрагментов с помощью функции LET